# **Distribution EOLE - Tâche #33941**

Scénario # 33781 (Terminé (Sprint)): Traitement express MEN (06-12)

# **Pas de route au reconfigure. (constaté sur AMON 2.7.2)**

10/03/2022 12:14 - Toni MANUEL

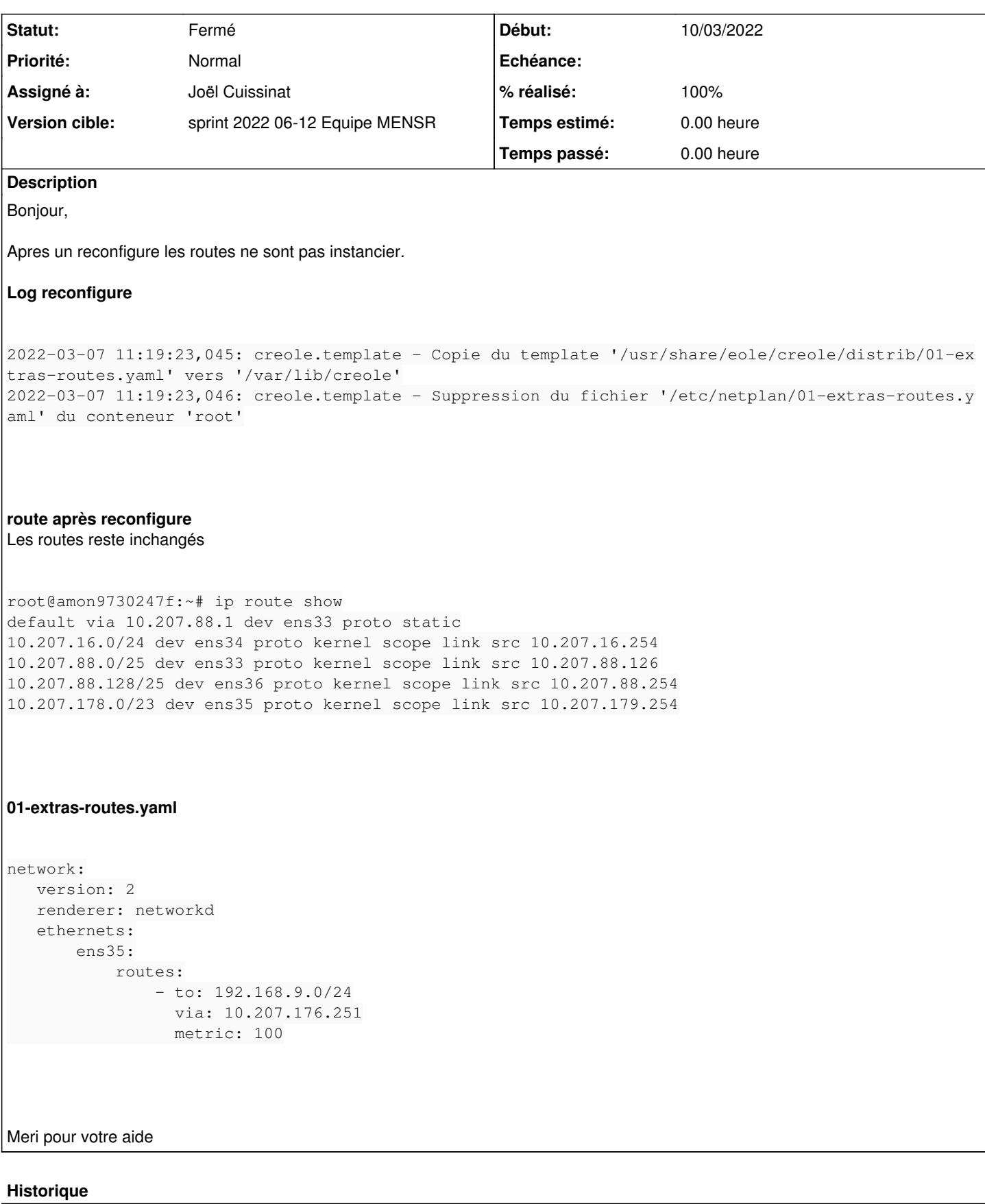

# **#1 - 10/03/2022 15:58 - Joël Cuissinat**

*- Lié à Scénario #33800: Pas de route au reconfigure. (constaté sur AMON 2.8) ajouté*

### **#2 - 10/03/2022 17:42 - Joël Cuissinat**

Bonjour,

Comment déclarez-vous vos routes ?

Normalement, il faut utiliser la fonctionnalité "Réseau avancé" → "Ajouter des routes statiques" :

[http://eole.ac-dijon.fr/documentations/2.7/completes/HTML/ModuleAmon/co/22\\_reseau-avance.html#mdNe3](http://eole.ac-dijon.fr/documentations/2.7/completes/HTML/ModuleAmon/co/22_reseau-avance.html#mdNe3)

Visiblement, chez vous, la variable "Ajouter des routes statiques" (activer\_route) doit être à "non" puisque cela entraîne la suppression du fichier cible via le mécanisme des "filelist" :

<http://eole.ac-dijon.fr/documentations/2.7/completes/HTML/ModuleAmon/co/04-contraintes.html#elN375>

#### **#3 - 10/03/2022 17:42 - Joël Cuissinat**

*- Lié à Scénario #33800: Pas de route au reconfigure. (constaté sur AMON 2.8) supprimé*

# **#4 - 10/03/2022 17:43 - Joël Cuissinat**

*- Assigné à mis à Joël Cuissinat*

*- Tâche parente mis à #33781*

#### **#5 - 10/03/2022 17:43 - Joël Cuissinat**

*- Statut changé de Nouveau à En cours*

# **#6 - 10/03/2022 17:54 - Toni MANUEL**

*- Fichier zephir\_config\_397.eol ajouté*

```
Bonjour,
Voici les éléments saisies dans Gen_config:
```

```
Ajouter des routes statiques = "oui" 
Adresse IP ou réseau à ajouter dans la table de routage = "192.168.9.0" 
Masque de sous réseau (mettre à 255.255.55 si adresses host) = "255.255.255.0" 
Adresses IP de la passerelle pour accéder à ce réseau = "10.207.peda.251" 
Interface réseau reliée à la passerelle = "2" 
Autoriser ce réseau à utiliser les DNS du serveur = "non" 
Passer par le VPN pour accéder à ce réseau = "non" 
Autoriser ce réseau à utiliser les DNS de ForwardRVP/AGRIATES = "non" 
Autoriser ce réseau à utiliser les DNS des zones forward additionnelles = "non"
```
# **#7 - 11/03/2022 10:14 - Joël Cuissinat**

*- Statut changé de En cours à Résolu*

*- % réalisé changé de 0 à 100*

#### Bonjour,

En utilisant votre configuration, la commande journalctl -u systemd-networkd.service signale une erreur :

```
Could not set route: Network is unreachable
```
Après étude de cette configuration, il s'avère que la passerelle (10.207.176.251) n'est pas dans le réseau déclaré pour l'interface ens35 (10.207.178.0/23).

Voici le résultat de la commande ipcalc :

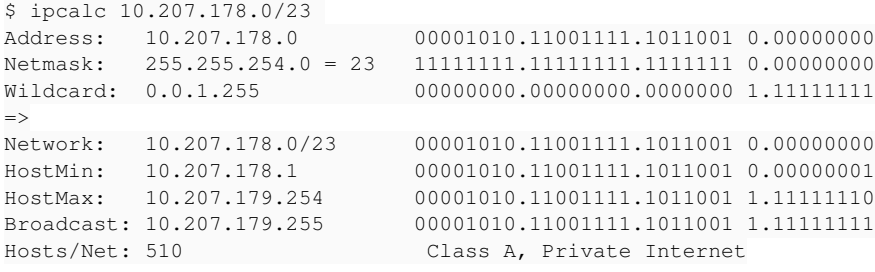

#### **#8 - 22/03/2022 08:43 - Fabrice Barconnière**

*- Statut changé de Résolu à Fermé*

*- Restant à faire (heures) mis à 0.0*

# **Fichiers**

zephir\_config\_397.eol 18,6 ko 10/03/2022 Toni MANUEL